#### **COMPREHENSIVE SERVICES**

We offer competitive repair and calibration services, as well as easily accessible documentation and free downloadable resources.

#### **SELL YOUR SURPLUS**

We buy new, used, decommissioned, and surplus parts from every NI series. We work out the best solution to suit your individual needs. Www. Sell For Cash MW Get Credit MW Receive a Trade-In Deal

**OBSOLETE NI HARDWARE IN STOCK & READY TO SHIP** 

We stock New, New Surplus, Refurbished, and Reconditioned NI Hardware.

A P E X W A V E S

**Bridging the gap between the** manufacturer and your legacy test system.

> 1-800-915-6216 ⊕ www.apexwaves.com sales@apexwaves.com

 $\triangledown$ 

All trademarks, brands, and brand names are the property of their respective owners.

**Request a Quote** *[PXIe-6674T](https://www.apexwaves.com/modular-systems/national-instruments/timing-and-synchronization-modules/PXIe-6674T?aw_referrer=pdf)* $\blacktriangleright$  CLICK HERE

# **USER GUIDE Multi-Device PXI\_Clk10 Disciplining Software**

This document explains how to install and use the Multi-Device PXI\_Clk10 Disciplining software.

## **Introduction, Installation, and Configuration**

## **About the Multi-Device PXI\_Clk10 Disciplining Software**

This software provides a LabVIEW library to synchronize PXI\_Clk10 to external time references.

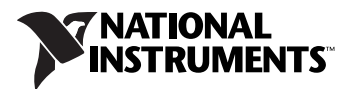

#### **Hardware Requirements**

Figures [1](#page-2-0) and 2 show the Multi-Device PXI\_Clk10 Disciplining software hardware requirements.

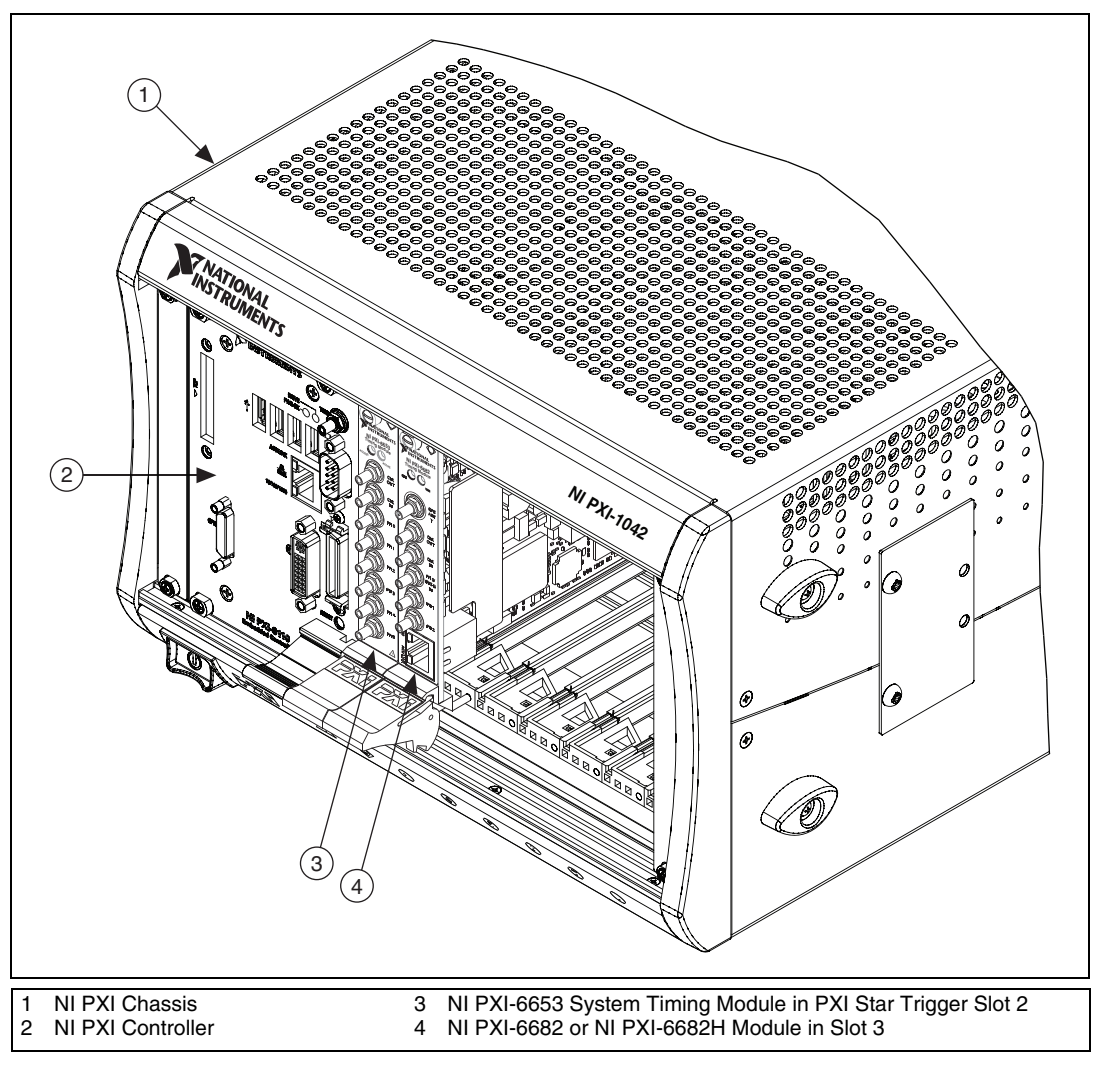

<span id="page-2-0"></span>**Figure 1.** Hardware Requirements for the NI PXI-6653 System Timing Module

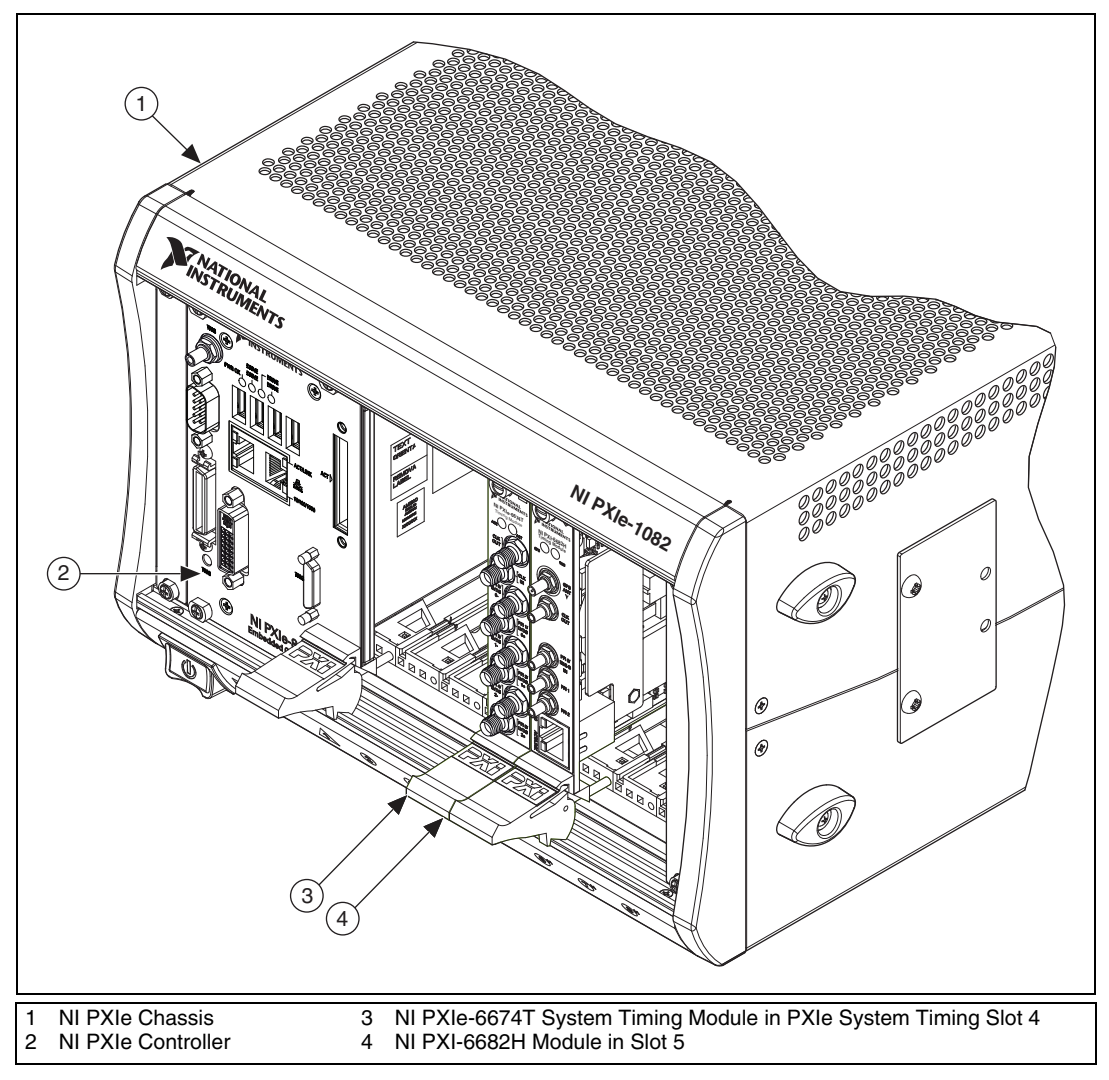

**Figure 2.** Hardware Requirements for the NI PXIe-6674T System Timing Module

The Multi-Device PXI\_Clk10 Disciplining software uses two devices. The first device drives the 10MHz backplane clock, and the second monitors and adjusts the clock relative to an external time reference (for example, IEEE 1588, GPS, or IRIG). No external cabling is required between the modules.

## **NI PXI-6653**

#### **NI PXI System Timing Module**

The system timing module is the NI PXI-6653. You must populate the NI PXI-6653 in the PXI star trigger slot, PXI slot 2.

#### **NI Timing and Synchronization Module**

The timing and synchronization module is the NI PXI-6682 or NI PXI-6682H. You can populate this module in any other available peripheral slot.

## **NI PXIe-6674T**

#### **NI PXIe System Timing Module**

The system timing module is the NI PXIe-6674T. You must populate the NI PXIe-6674T in the PXIe system timing slot.

#### **NI Timing and Synchronization Module**

The timing and synchronization module is the NI PXI-6682H. You can populate this module in any other available peripheral slot.

#### **Software Requirements**

## **NI PXI-6653**

The Multi-Device PXI\_Clk10 Disciplining software requires NI-Sync 3.1 or above.

## **NI PXIe-6674T**

The Multi-Device PXI\_Clk10 Disciplining software requires NI-Sync 3.2.2 or above.

## **Application Software and Programming Language Support**

The Multi-Device PXI\_Clk10 Disciplining software supports LabVIEW 8.6.1 or above.

## **Installing the Software/Uninstalling the Software**

There is no additional software installation. You need only to include the VI library with your program or application.

#### **Configuring Your System**

 $\mathbb{N}$ 

 $\mathbb{N}$ 

#### **Hardware Configuration**

Follow these steps to configure your hardware:

1. **(NI PXI-6653)** Install the NI PXI-6653 system timing module in the PXI star trigger slot of your PXI chassis.

**(NI PXIe-6674T)** Install the NI PXIe-6674T system timing module in the PXIe system timing slot of your PXIe chassis.

**Note** Some chassis (including the NI PXI-103*x* series) require toggling a hardware switch to enable the system timing module to override PXI\_Clk10. Refer to your chassis user manual for more details.

- 2. Install the NI PXI-6682 or NI PXI-6682H timing and synchronization module in any other compatible chassis slot.
- 3. Connect your time reference to the timing and synchronization module as described in your device user manual.

No other hardware connections are required.

**Note** This software uses the time reference configured for the timing and synchronization module. Refer to your NI PXI-6682 or NI PXI-6682H user manual for more information.

## **System Design Recommendations**

#### **Minimize Starting/Stopping of PXI\_Clk10 Disciplining**

From startup, the PXI Clk10 synchronization can take on the order of minutes to stabilize to the time reference. You should design your application such that PXI\_Clk10 disciplining runs asynchronous to other programs that might start and stop more frequently. This minimizes the time spent letting the synchronization stabilize and lock.

## **Avoid Disrupting PXI\_Clk10 Disciplining**

While you can use the devices used for PXI\_Clk10 disciplining within other applications, you should avoid resetting them or changing the configured time reference. Doing so disrupts the PXI\_Clk10 disciplining process.

#### **Interactively Using Multi-Device PXI\_Clk10 Disciplining**

The **Clock Disciplining App** VI is a simple, interactive way for you to use PXI Clk10 disciplining without writing an application.

#### **Programmatically Using Multi-Device PXI\_Clk10 Disciplining**

You can use the following functions for programmatic PXI\_Clk10 disciplining.

## **API Functions**

#### **Start Clock Servo**

Starts the PXI Clk10 disciplining. Required inputs define the system timing and time-based modules to be used. **(Optional)** You can offset the system by a time reference correction.

#### **Get Clock Servo Status**

Provides synchronization status information about the PXI\_Clk10 disciplining state.

#### **Stop Clock Servo**

Stops the PXI\_Clk10 disciplining.

LabVIEW, National Instruments, NI, ni.com, the National Instruments corporate logo, and the Eagle logo are trademarks of National Instruments Corporation. Refer to the Trademark Information at ni.com/trademarks for other National Instruments trademarks. Other product and company names mentioned herein are trademarks or trade names of their respective companies. For patents covering National Instruments products/technology, refer to the appropriate location: **Help»Patents** in your software, the patents.txt file on your media, or the National Instruments Patent Notice at ni.com/patents. Refer to the Export Compliance Information at ni.com/legal/ export-compliance for the National Instruments global trade compliance policy and how to obtain relevant HTS codes, ECCNs, and other import/export data.

© 2010–2011 National Instruments Corporation. All rights reserved. 373176B-01 May11